## **Network Graphs**

To set up the network graphs, add the related port to the server at the NOC-PS admin. The module will automatically detect the network port and produce the network graph. The following screenshot shows an example:

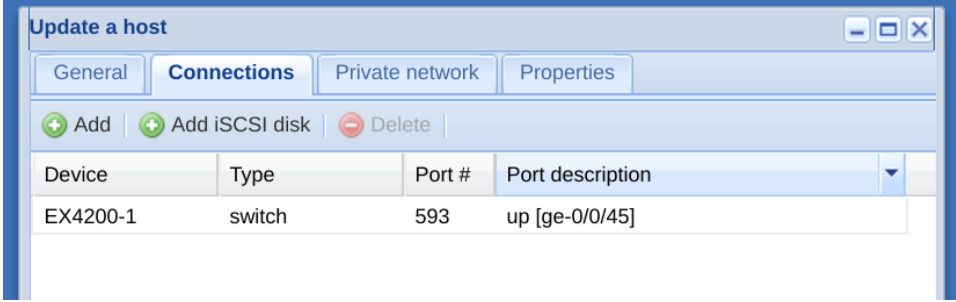

## **Support of multiple network ports**

If you assign multiple network ports to a server, all related network graphs will be shown at the client area and admin area.